#### VisualBrowser 2.5 Changelog:

#### 1. Windowed mode for different use cases:

- Change between FullScreen and Windowed mode, and put VB anywhere in your screen:

replacing Live's browser, or using it on an external monitor/Ipad, setting it to the side... and so on.

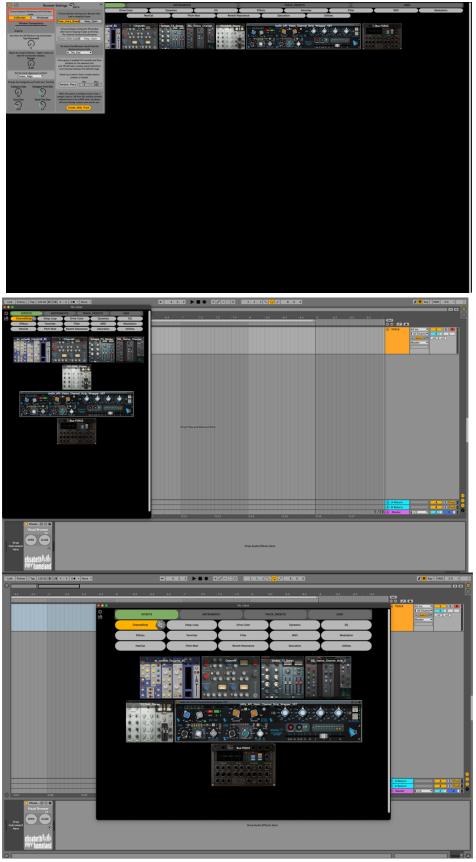

The content of the VB Window will automatically resize itself.

### 2. - TouchScreen support:

VB now officially supports External Displays, and Touchscreen devices:

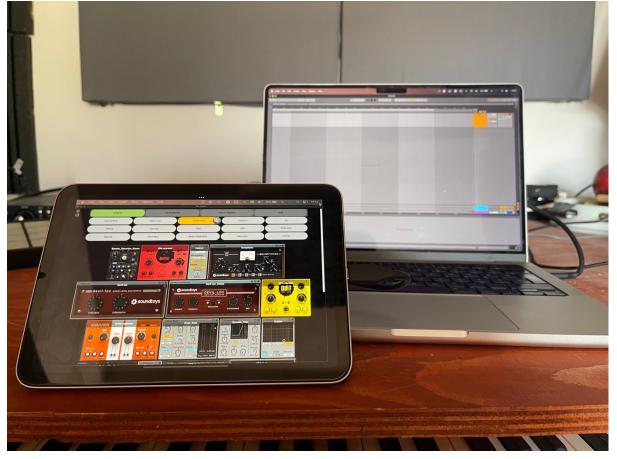

## 13. – Dice

Press the Dice to load a random card into the project from the selected SubCategory:

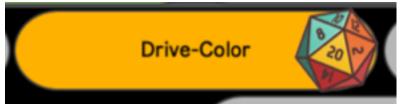

(Combine the Dice with the Random Place option for a total surprise : ))

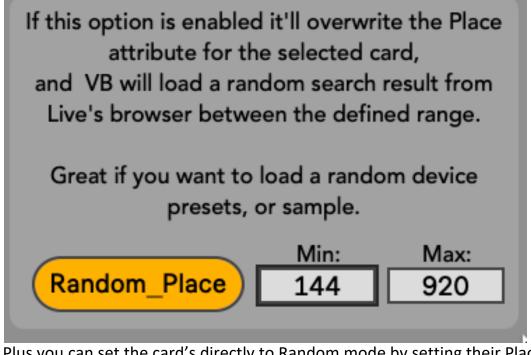

Plus you can set the card's directly to Random mode by setting their Place attribute to X minValue maxValue, like that : "x 10 200" or "x 1 10"

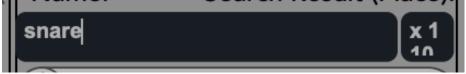

# 5. -New (Resizable) Settings panel:

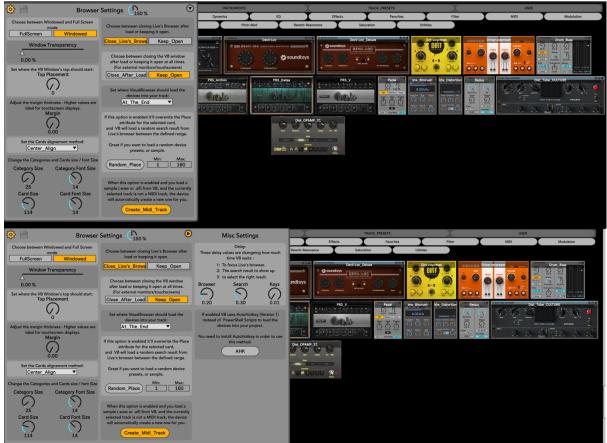

(Press the little gear icon to reveal it, and press the arrow button to reveal the additional Misc settings)

### 6. - new LayoutPresets panel :

Save custom Window layouts for different use cases and recall them on the fly. (Press the disc icon to reveal it)

Everything in the settings panel will be saved into these presets (except the Misc settings).

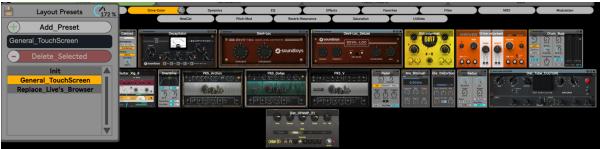

## 7. - Better Card editing:

- Now if you select a card in the editor and it'll automatically fill the Card/Place input field so if you want to replace the name/place it'll be a lot easier:

|   |                     | _ | _      |                              |
|---|---------------------|---|--------|------------------------------|
|   | EQ                  |   | •      | + Add_Card                   |
| 1 | BLENDEQ             | 1 |        | Name: Search Result (Place): |
| 2 | BritChannel         | 1 |        | Clarity_VX_Stereo            |
| 3 | СОМВОХ              | 1 | $\geq$ |                              |
| 4 | Channel_EQ          |   | 1      | Replace Selected_Carc        |
| 5 | Clarity_VX_Stereo 🧹 | 1 |        | – Delete Selected Card       |
| 6 | EQ_Eight            | 1 | L      |                              |
| 7 | EQ_Three            | 1 |        | A selected Category          |
| 8 | FIVER               | 1 |        | Rearrange_Alphabetically     |
| 9 | FRANK               | 1 |        | • Real ange_Alphabetically   |

- From now on you don't have to use underscores (\_) instead of space, The Device will format the text for you automatically.

(If you want to add multiple cards use a comma to separate them (,) :::: Card 1, Card 2, )

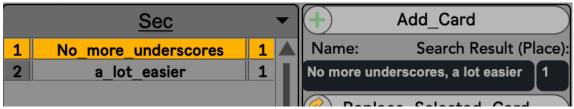

# 8. - Drag n drop files to create Cards:

It's now possible to select (even multiple) things from Live's browser and drop it into the editor to automatically create new cards:

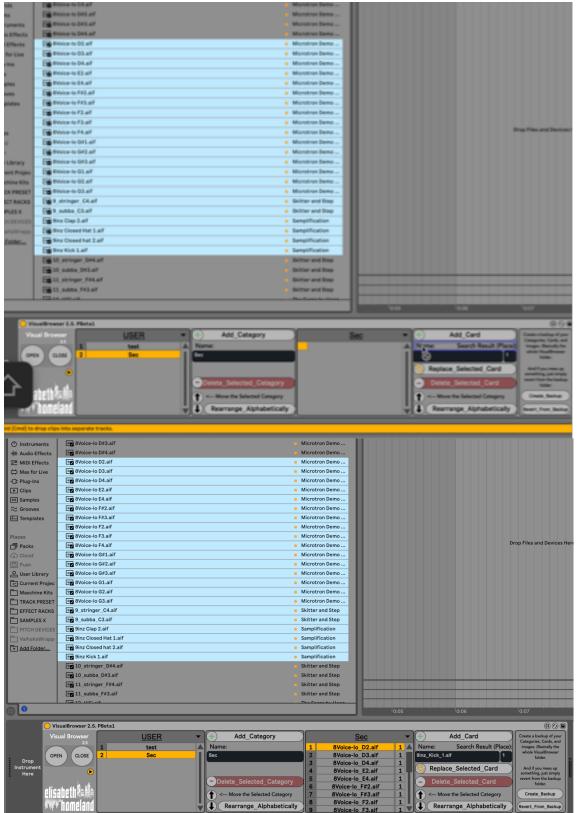

(Drag the files directly to the "Name: Place" text where you see the purple frame)

Sadly you can't drop VST's directly from Live's browser into the editor, but you can drop VSTPresets, or the actual files themselves from Finder/FileExplorer

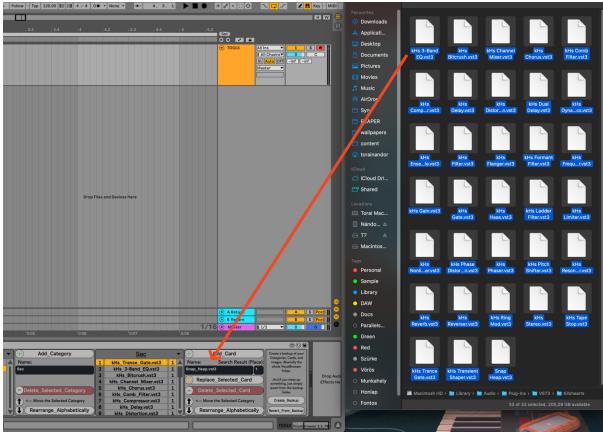

#### 9. - Highlight the selected subcategory:

The Browser now highlights the selected subcategory.

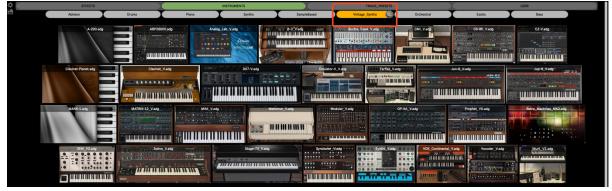

10. - Remember last selected Category/Subcategory on reopen

### 11. - New customization options: Margin, Close after load, windowed mode

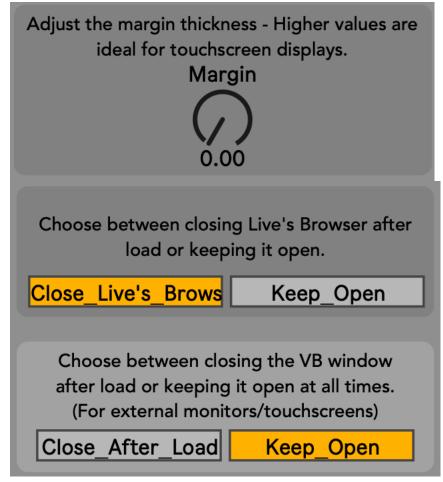

12. - Updated GUI / better interface with custom themes.

| • • •                                                                                                    |                                  |                                               | No class    |                                                                                        |            |                                                                                                    |                     |                                                                                                    |
|----------------------------------------------------------------------------------------------------|----------------------------------|-----------------------------------------------|-------------|----------------------------------------------------------------------------------------|------------|----------------------------------------------------------------------------------------------------|---------------------|----------------------------------------------------------------------------------------------------|
| 🔅 🗎 Browser Settings 🖓 🐨                                                                                                    |                                  | INSTRUMENTS                                   |             | TRACK_PRESETS                                                                          |            |                                                                                                    |                     |                                                                                                    |
| Choose between Windowed and Full Screen<br>mode Choose between closing Live's Browser after<br>load or keeping it open.                                                                                                    | 1s Piano                         | Synths                                        | SampleBased | Vintage_Synths                                                                         | Orchestral | Exotio                                                                                                    | Bass                |                                                                                                    |
| Window Transportery<br>0.00 K<br>0.00 K<br>Set using the set of the set of the set |                                  |                                               |             |                                                                                        |            |                                                                                                    |                     |                                                                                                    |
| Ade tar angle toksme: Tilger and and an<br>take for anyone takes.                                                                                                    |                                  |                                               |             |                                                                                        |            |                                                                                                    | Des Introduit       |                                                                                                    |
| Chergory Star Chargory Sett Set<br>25 54<br>Cet Set Set<br>34 Cet Set Set<br>34 Cet Set Set<br>34 Cet Set Set Set Set Set Set Set Set Set S                                                                                                    |                                  |                                               |             |                                                                                        | P-XA_V+40  | Prophet, VS.adg                                                                                                | Retro_Machi         |                                                                                                    |
|                                                                                                    | ni anda katalaanaa<br>Katalaanaa | AND T ALA                                     |             |                                                                                        |            | n 1997 - 1997 - 1997 - 1997 - 1997 - 1997 - 1997 - 1997 - 1997 - 1997 - 1997 - 1997 - 1997 - 1997 - 1997 - 199 |                     |                                                                                                    |
| O VisualBrowser 2.5. PBeta1                                                                                                    |                                  |                                               |             |                                                                                        |            |                                                                                                    |                     | 000                                                                                                    |
| Visual Browser US<br>2.5<br>1 te<br>2 Ss<br>2 Ss                                                                                                    |                                  | - Add_Category<br>Name:<br>ec                 | 1 2 3       | Sec<br>kHs_Trance_Gate.vst3<br>kHs_3-Band_EQ.vst3                                      | 1 Sna      |                                                                                                    | esult (Place):<br>1 | Create a backup of your<br>Categories, Cards, and<br>images. (Basically the<br>whole VisualBrowser<br>folder. |
| olicaboth la ila                                                                                                    |                                  | Delete_Selected_Cate                          | gory 6      | kHs_Bitcrush.vst3<br>kHs_Channel_Mixer.vst3<br>kHs_Chorus.vst3<br>kHs_Comb_Filter.vst3 |            | Replace_Selected_                                                                                              | Card                | And if you mess up<br>something, just simply<br>revert from the backup<br>folder.                             |
| twy homeland                                                                                                    |                                  | < Move the Selected Cate<br>Rearrange_Alphabe |             | kHs_Compressor.vst3<br>kHs_Delay.vst3<br>kHs_Distortion.vst3                           |            | < Move the Selected Rearrange_Alpha                                                                            |                     | Create_Backup<br>Revert_From_Backup                                                                           |

### 13. - Loading samples auto creates a midi track if none is selected.

( if the card's name ends with .waw or .aif)